## **Support Info**

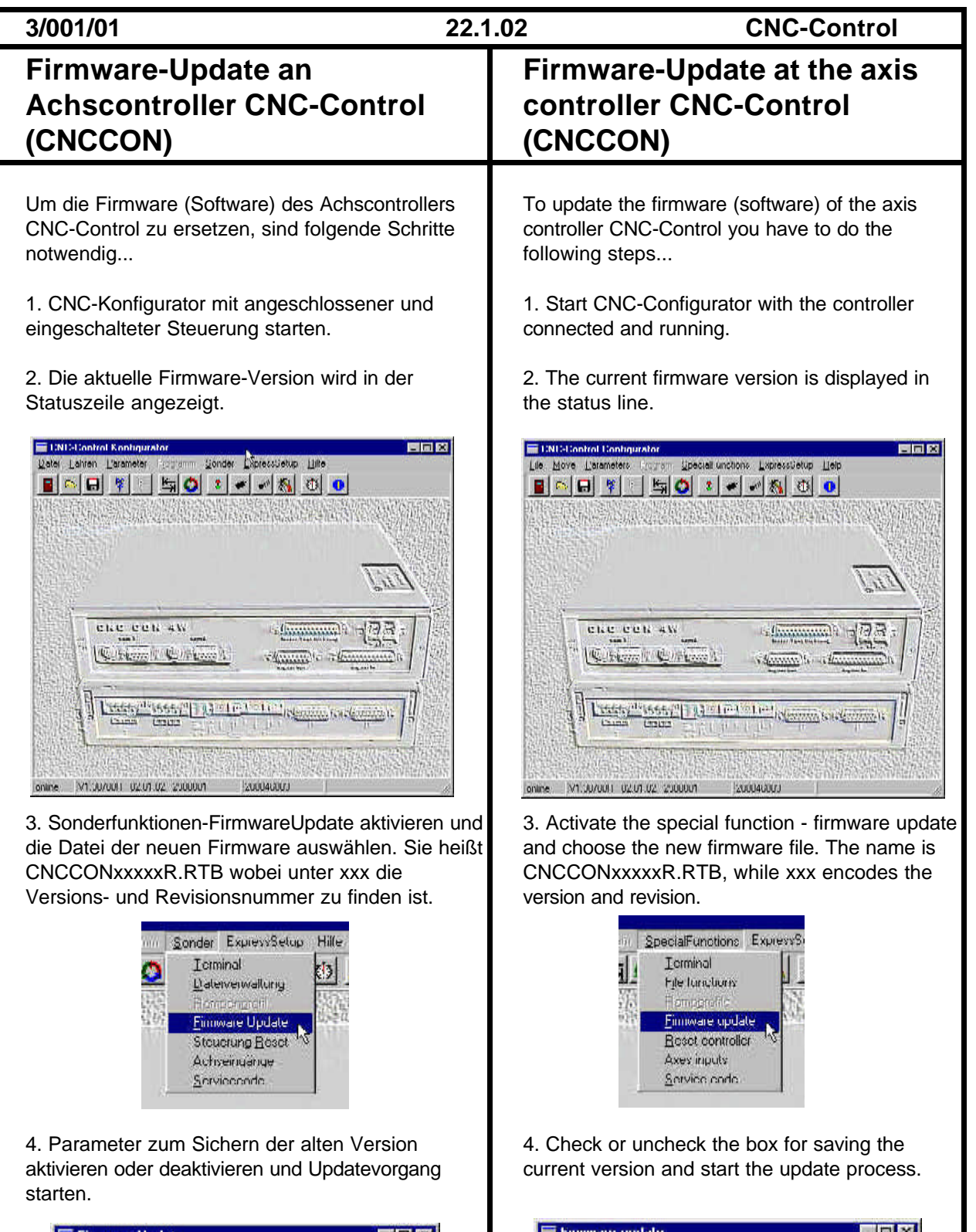

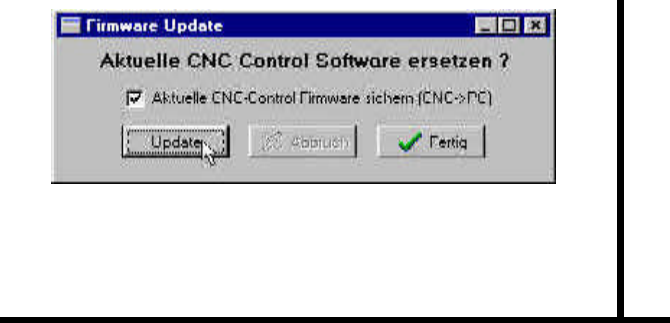

Replace actual CNC-Control firmware ?

**SS Attail** 

 $|$  Feilig  $|$ 

Twi-Save actual himware (CNC->PC)

Update <sub>N</sub>

5. Nach erfolgreicher Übertragung der Firmware führt die Steuerung automatisch einen Reset aus und zeigt eine Erfolgsmeldung an. Die neue Versionsnummer erscheint in der Statuszeile

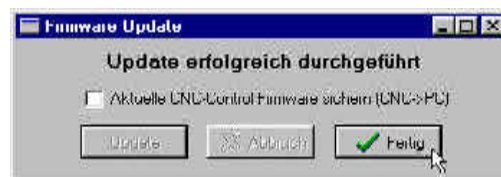

6. Jetzt können Sie mit der neuen Firmware arbeiten und alle neuen Funktionen nutzen. Die alten Parametereinstellung blieben unberührt aber neue Parameter haben Standard-Einstellungen.

5. After a successful update the controller was automatically resetted. The new firmware version can be checked in the status line.

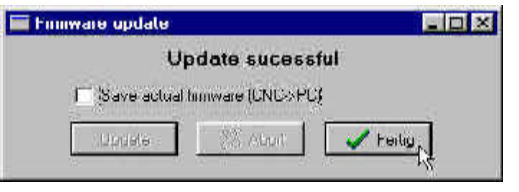

6. Run the axis controller with the new firmware. All parameter settings are not modified but new parameters of this firmware have default values.